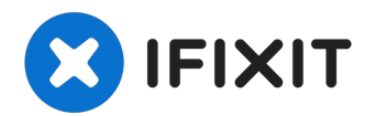

# **Apple TV 1st Generation Teardown**

How to take apart the Apple TV.

Written By: iRobot

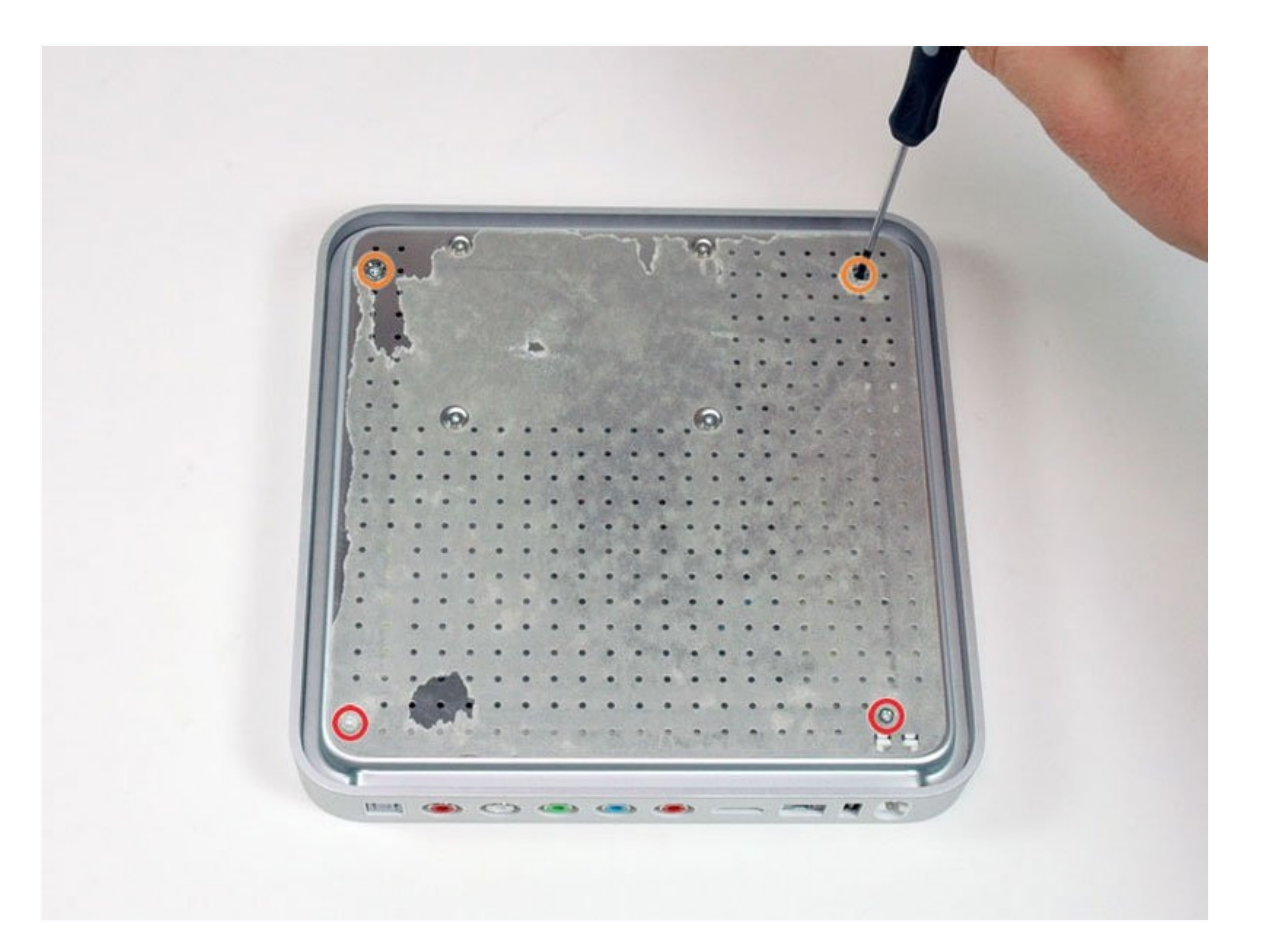

# **INTRODUCTION**

How to take apart the Apple TV.

# **TOOLS:**

TR8 Torx Security [Screwdriver](https://www.ifixit.com/products/tr8-torx-security-screwdriver) (1)

### **Step 1 — Apple TV 1st Generation Teardown**

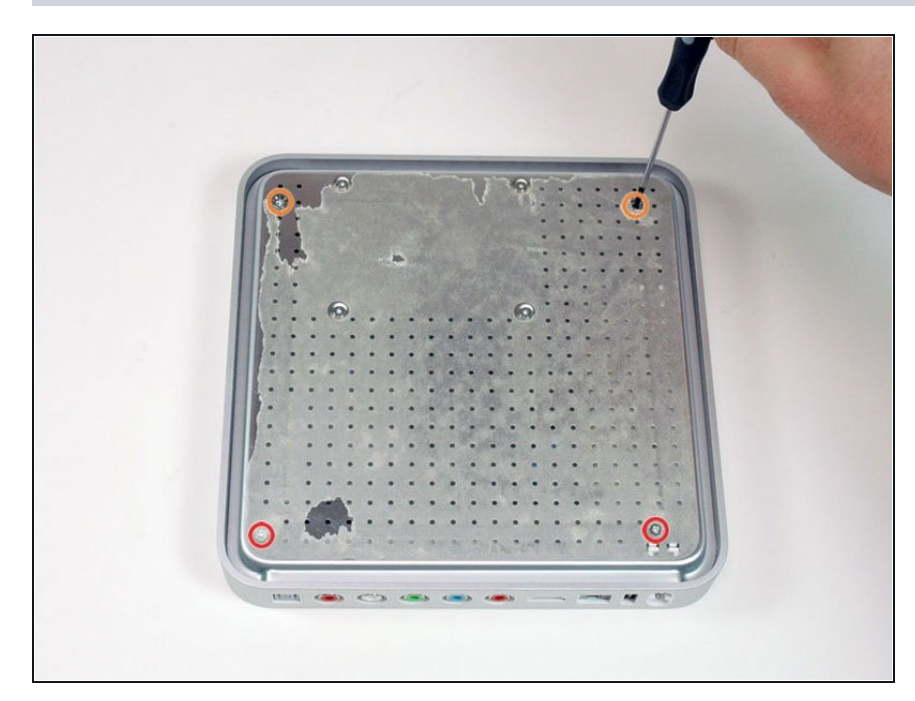

- We got our new Apple TV today, skipped the 'plug it in' step, and went straight to our disassembly. It's Apple model #A1218.
- The packaging has been reviewed to death other places, so we're going to skip that.
- Peel up the rubber base (remove the rubber carefully so you don't tear it) and remove the four T8 Torx screws beneath:
	- Two 10 mm T8 Torx by the  $\bullet$ ports.
	- Two 15 mm T8 Torx near the front.

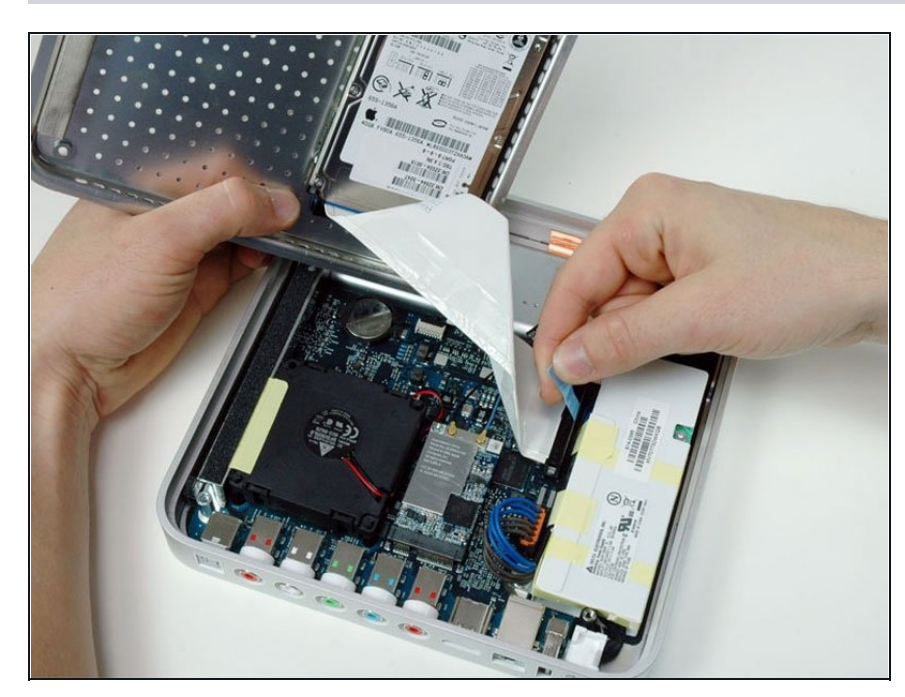

- L i ft o ff t h e m e t a l b a s e, revealing the hard driv e.
- Disconnect the ATA hard drive cable from the right side of the logic board. Try to pull straight up so you don't bend the pins o n t h e h a r d d r i v e.
- The hard drive is mounted on the baseplate of the unit. It is a 4 0 G B 2.5 " F u ji t s u A T A d r i v e (NOT an SATA drive). You can replace this drive with a standard ATA laptop drive if you want to upgrade it.

# **Step 3**

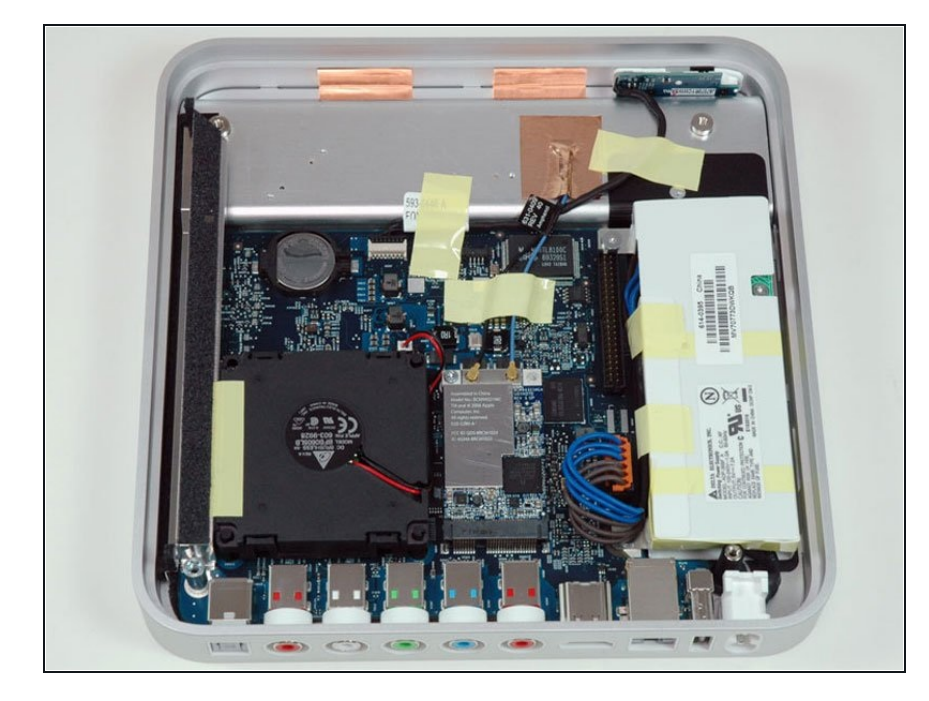

Behold, the Apple TV. Looks like a Mac Mini sans the optical drive and all the useful ports.

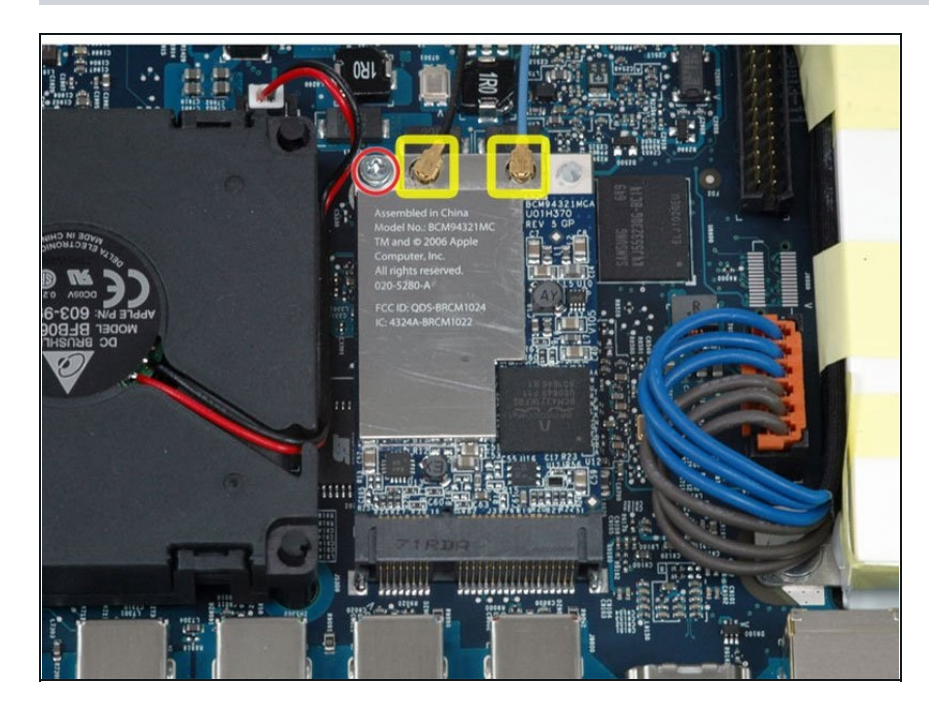

- Disconnect the two airport  $\bullet$ antenna cables.
- Remove the T8 Torx screw in the top left corner of the airport card.

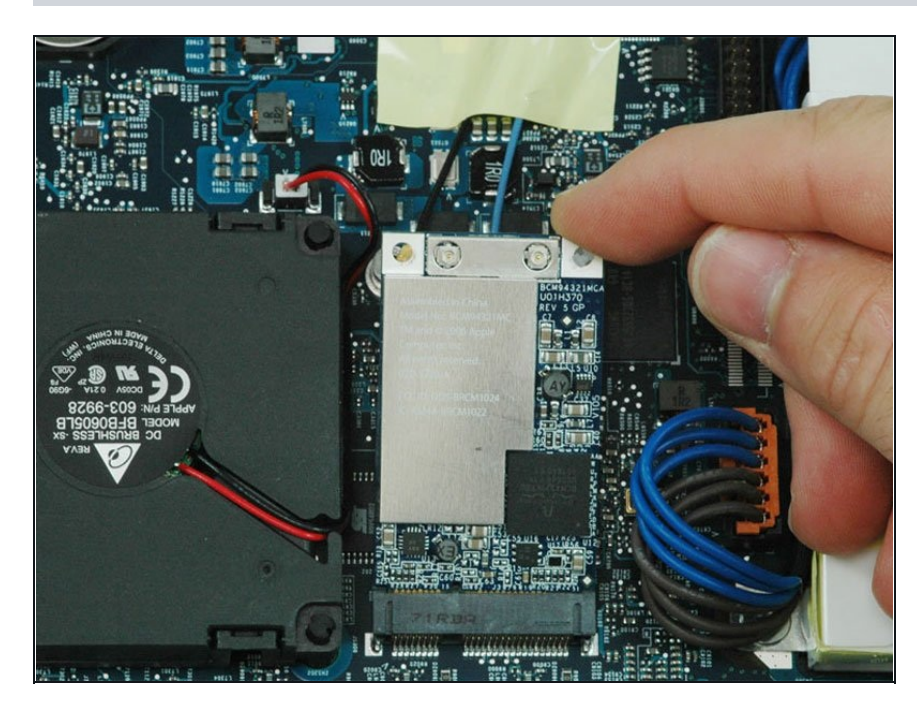

- Lift the airport card up and out of the Apple TV.
- $\widehat{u}$  This is the exact same Broadcom wireless card as the Mac Pro, down to the Apple model number (020-5280-A). Note the (now standard) two antennas. Our card came scractched from the factory. Makes you wonder what's going on over in China...

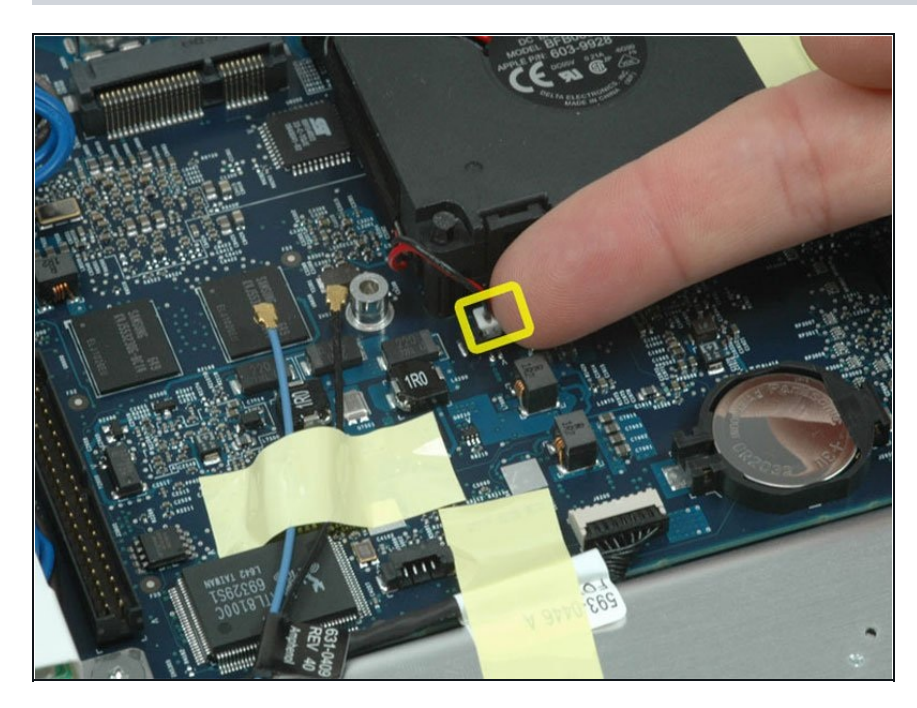

Disconnect the fan connector from the logic board.

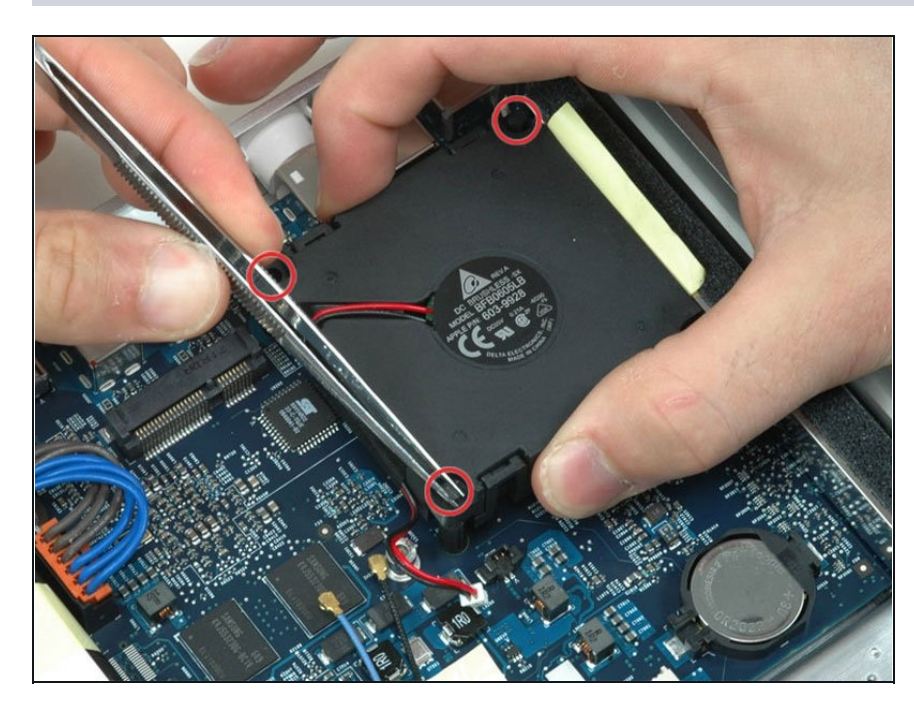

- The fan is mounted on rubber posts to dampen vibrations and make it quieter. Apple claims the Apple TV is 7-10 dB, which is extremely quiet.
- Use **[tweezers](https://www.ifixit.com/products/tweezers)** to compress the top of a rubber post and push the post down into the hole. Repeat this for each rubber post.
- Once all three posts are pushed into the fan, lift the fan up carefully. The posts should easily slide out, freeing the fan.

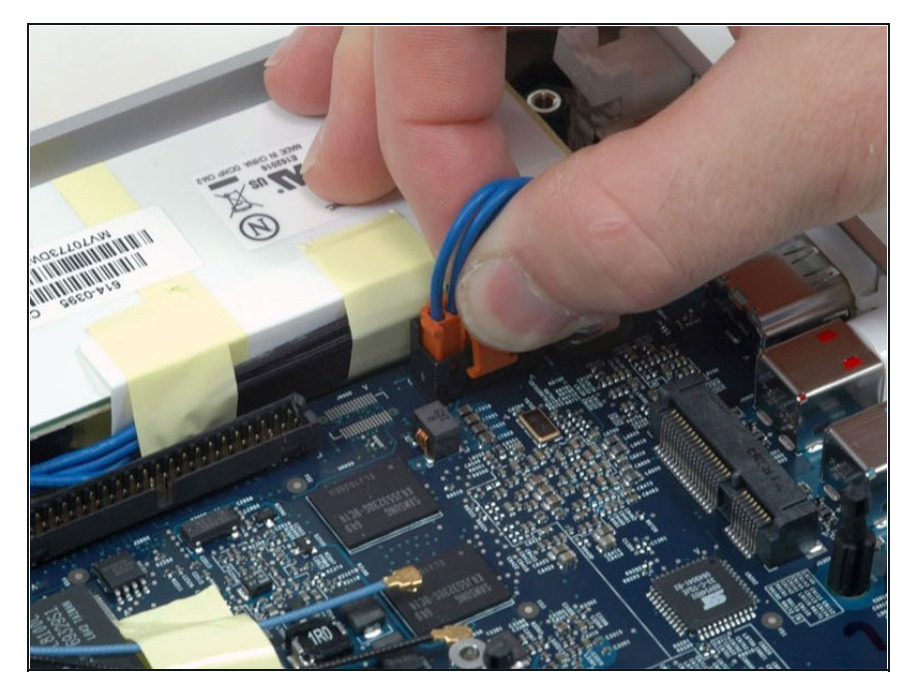

- Disconnect the power supply. Push in the release catch on the connector and then pull th e c a b l e s t r a i g h t u p. I f t h e connector is too tight, try rocking it back and forth.
- The power supply (Apple p a r t #614-0395) is manufactured by Delta Electronics (model ADP-Delta Electronics (model ADP-<br>36BF). The unit is compact, but it seems a bit clunkier than Apple's usual engineering.

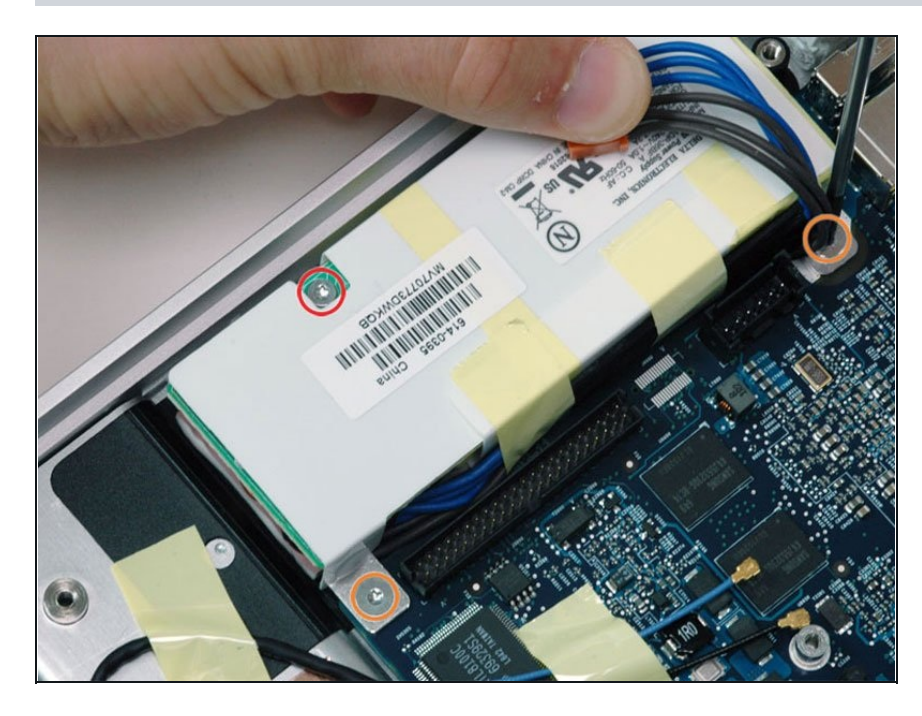

- Remove the following thre e screws from the power supply:
	- One 4.8 mm T8 Torx screw on the left side of the power supply.
	- Two 5.8 mm T8 torx screws attaching the power supply to the logic board.
- Lift the power supply out of the unit.

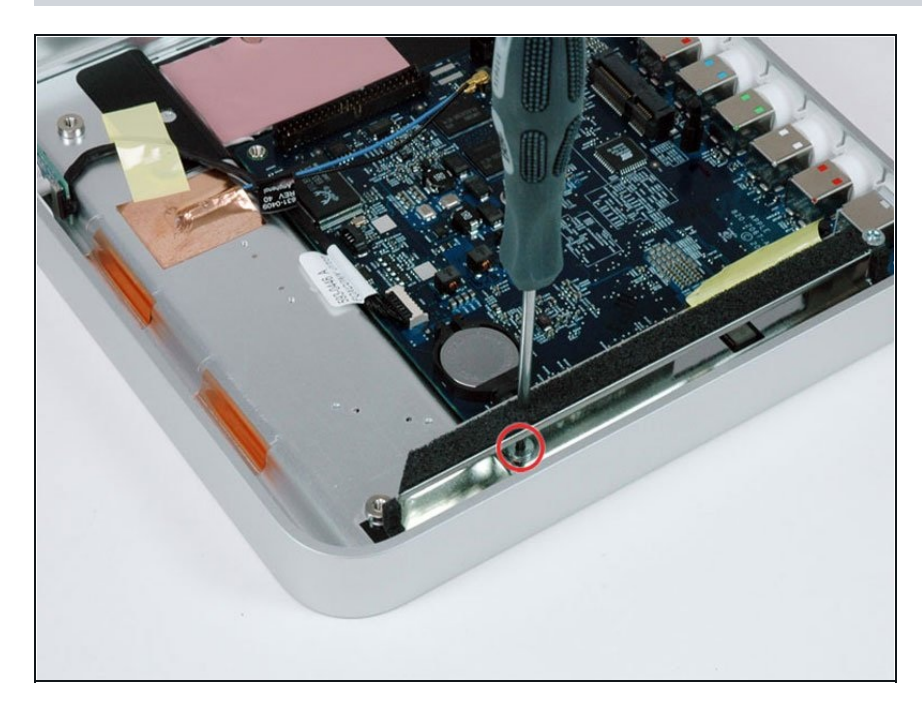

Put the screwdriver through the hole in the metal shield next to the battery, and remove the T8 torx screw concealed within.

#### **Step 11**

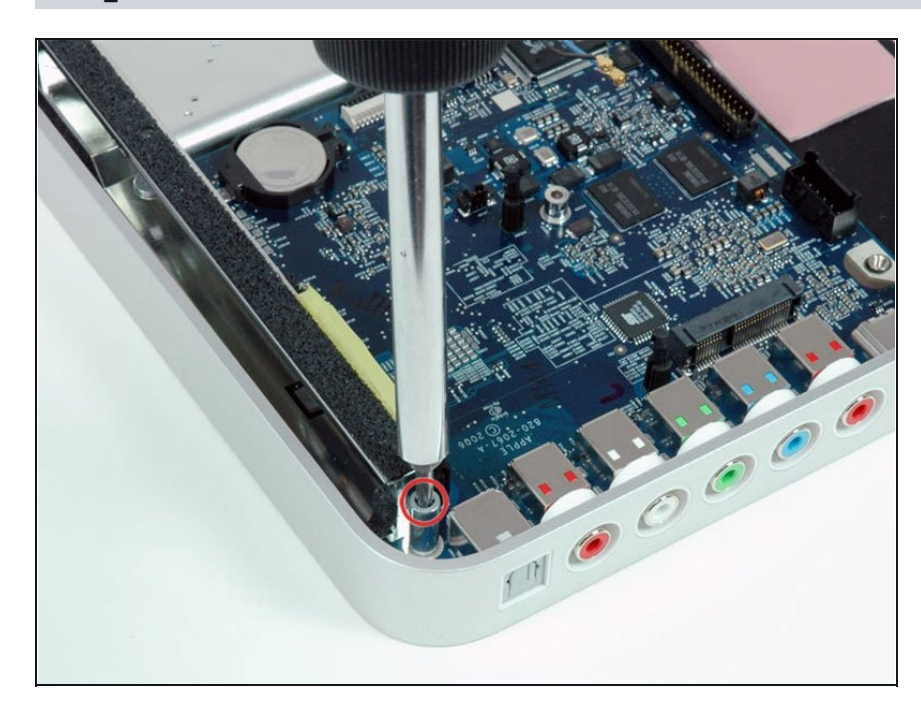

Remove the metal standoff next to the digital audio port with a T15 or something better.

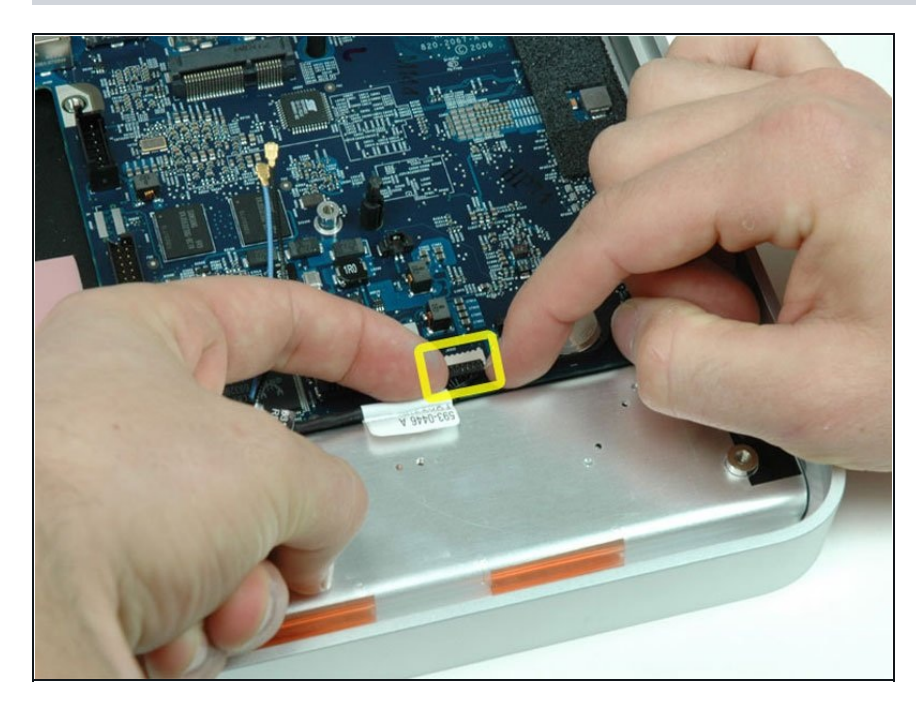

Disconnect the IR cable from the logic board.

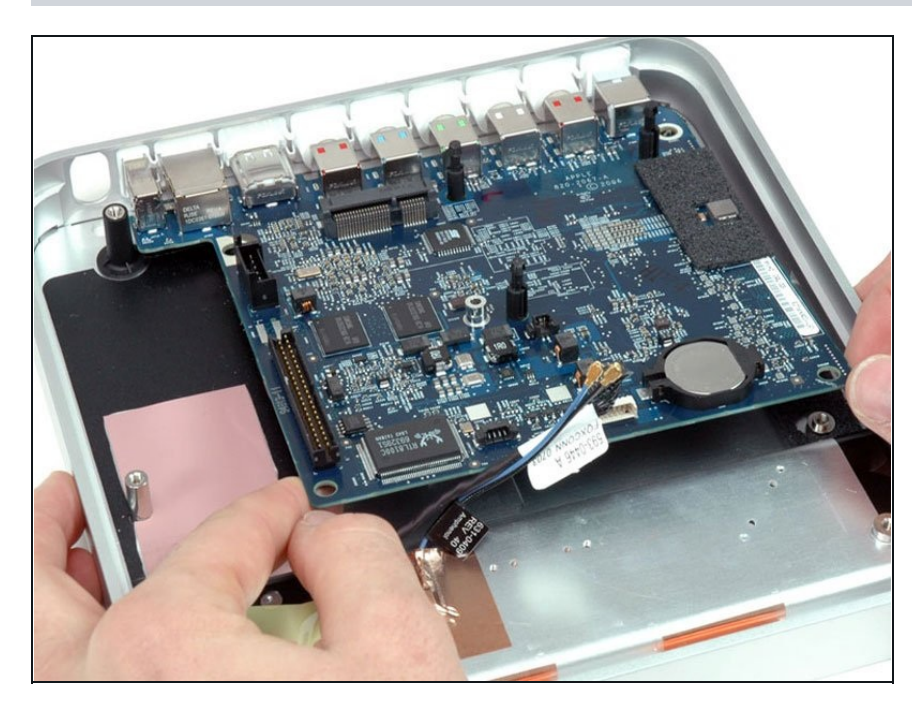

- Lift the logic board up and slide it out of the Apple TV.
- The upper case remains. Continue reading if you're interested in its technical specifications, close-up logic board photos, and troubleshooting tips.

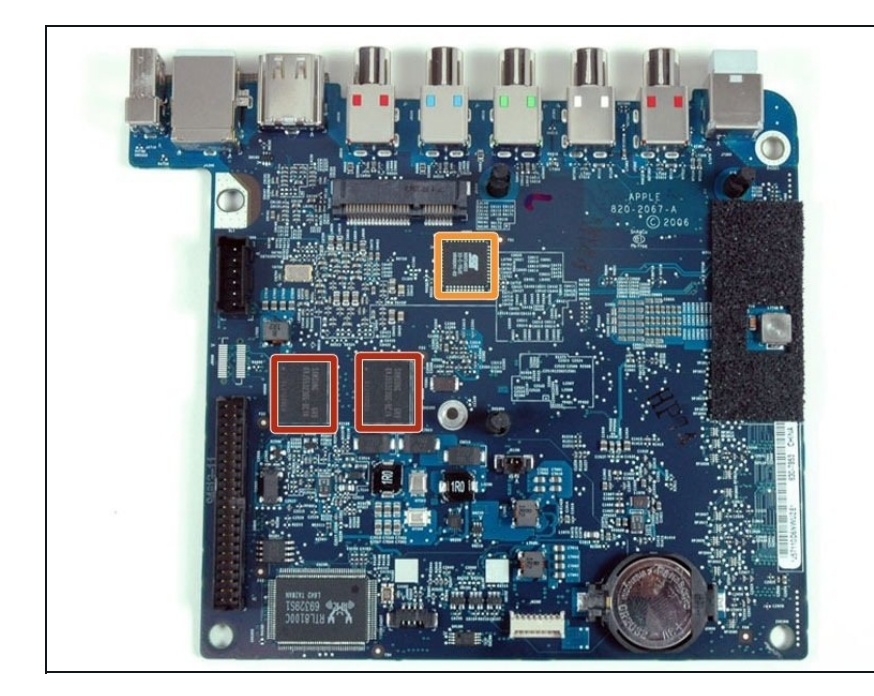

- The top of the logic board.
- The two SAMSUNG chips are DDR333 SDRAM, probably video RAM.
- The chip with the SST logo is an EEPROM: SST [89V54RD2](http://www.sst.com/products.xhtml/embedded_controllers/89/SST89V54RD2) 33-C-TQJE 0649041-B2

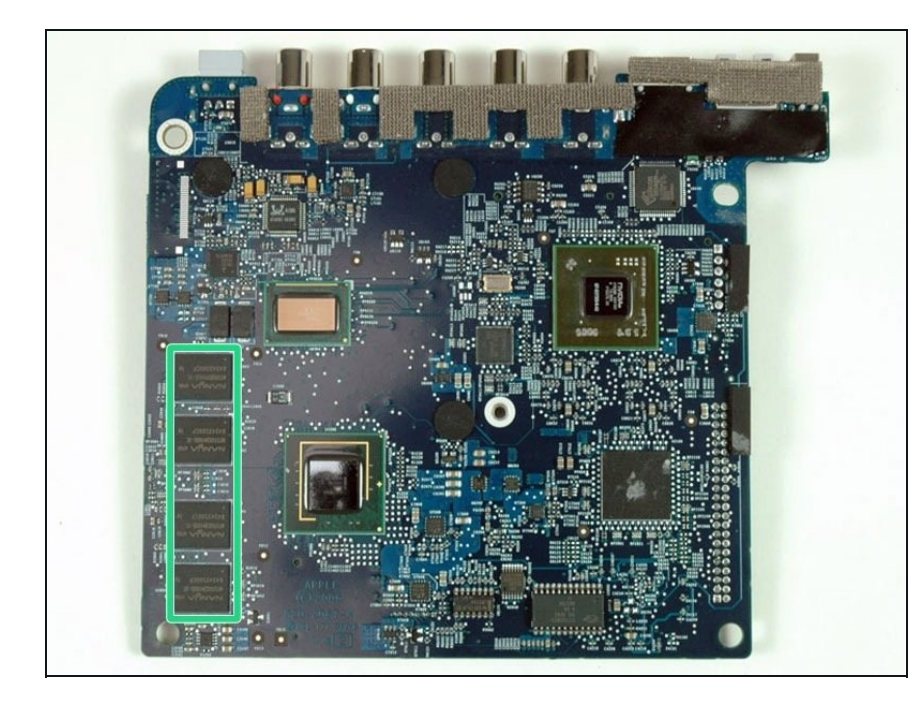

- The bottom of the logic board.  $\bullet$
- The system has 256 MB DDR2 400 MHz RAM, also soldered to the logic board.

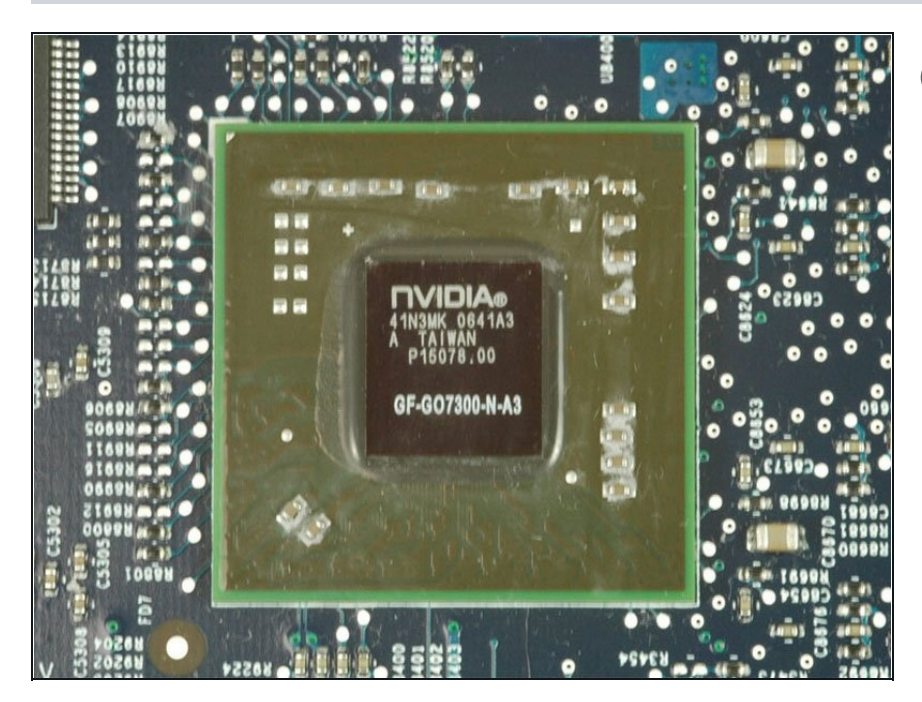

- The Apple TV has an NVIDIA G72M chipset with 64 MB DDR2 v i d e o RA M.
- Interspersed throughout the pictures are troubleshooting tips from Apple for when hardware failure inevitably strikes.
- Flashing question mark: As most Mac owners are aware, a flashing question mark means t h e M a c c a n't fi n d t h e O S - signifying a bad hard drive or c o r r u p t e d O S. T h e s a m e c a n happen with the Apple TV, but Apple's suggested remedy is taking it in to an Apple Store.
- No video: The Apple TV defaults to HDMI, so make su r e you don't have HDMI plugged in if you want to use component video.

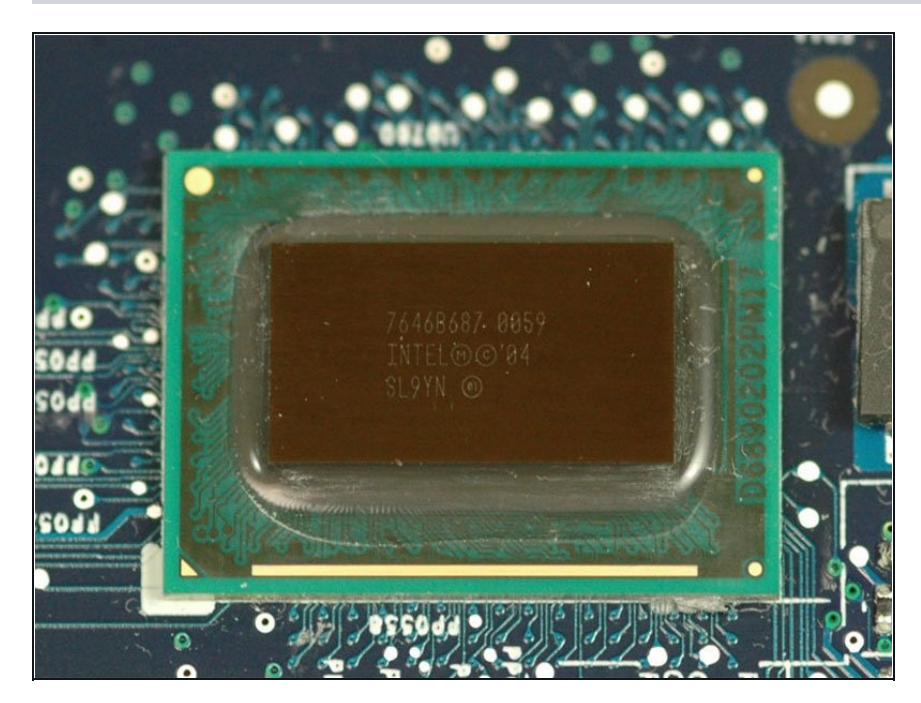

- The processor is an Intel Pentium M 1.0 GHz with 2MB L2 cache, soldered to the logic board.
- No video via component cables: Apple says to "Hold down the Menu and Menu up/scroll (+) buttons simultaneously on the Apple Remote for 6 seconds." This forces it to cycle through every resolution. Press play when it reaches the resolution you want.
- Unpair your remote: To set the Apple TV to work with any remote, hold the "Menu and the Previous/Rewind (<<) button for 6 seconds."

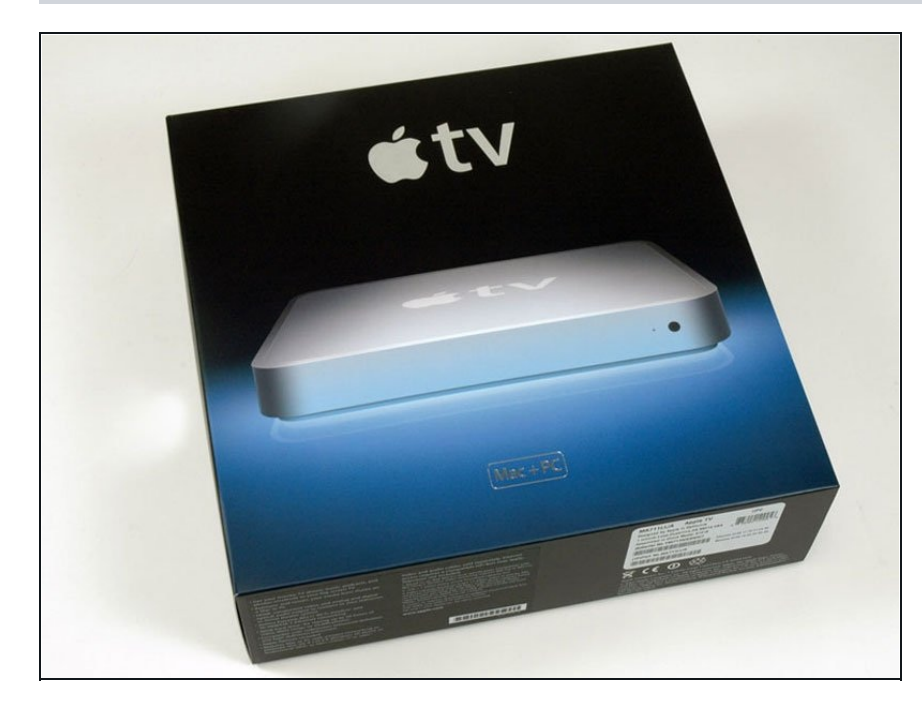

- Factory restore: According to Apple, "Press and hold both Menu and Menu down/scroll (-) on the Apple Remote for 6 seconds or until the status light blinks amber." Then select your language, and factory restore.
- Networking: The Apple TV uses UDP port 5353 (Bonjour) and TCP ports 3689 (iTunes Library Sharing), 80 (iTunes store), and 443 (iTunes store).
- LEDs: The status LED can be white or amber. Apple has a table listing all [permutations](http://docs.info.apple.com/article.html?artnum=305099).

To reassemble your device, follow these instructions in reverse order.